# TWINT-Erweiterung für QR-Rechnungen

Um Ihre Unterstützer und Mitglieder darauf aufmerksam zu machen, dass die QR-Rechnung auch mit der TWINT App gescannt werden kann, empfehlen wir, unsere TWINT Banner in Ihre Rechnungsvorlage aufzunehmen.

Dieses Dokument dient als Anleitung zur Integration der mitgelieferten TWINT Banner. Die heruntergeladenen Banner sollen nicht bearbeitet, sondern in die Druckvorlage integriert werden. Bearbeitete Dateien entsprechen nicht den vorgegebenen Gestaltungsrichtlinien von TWINT.

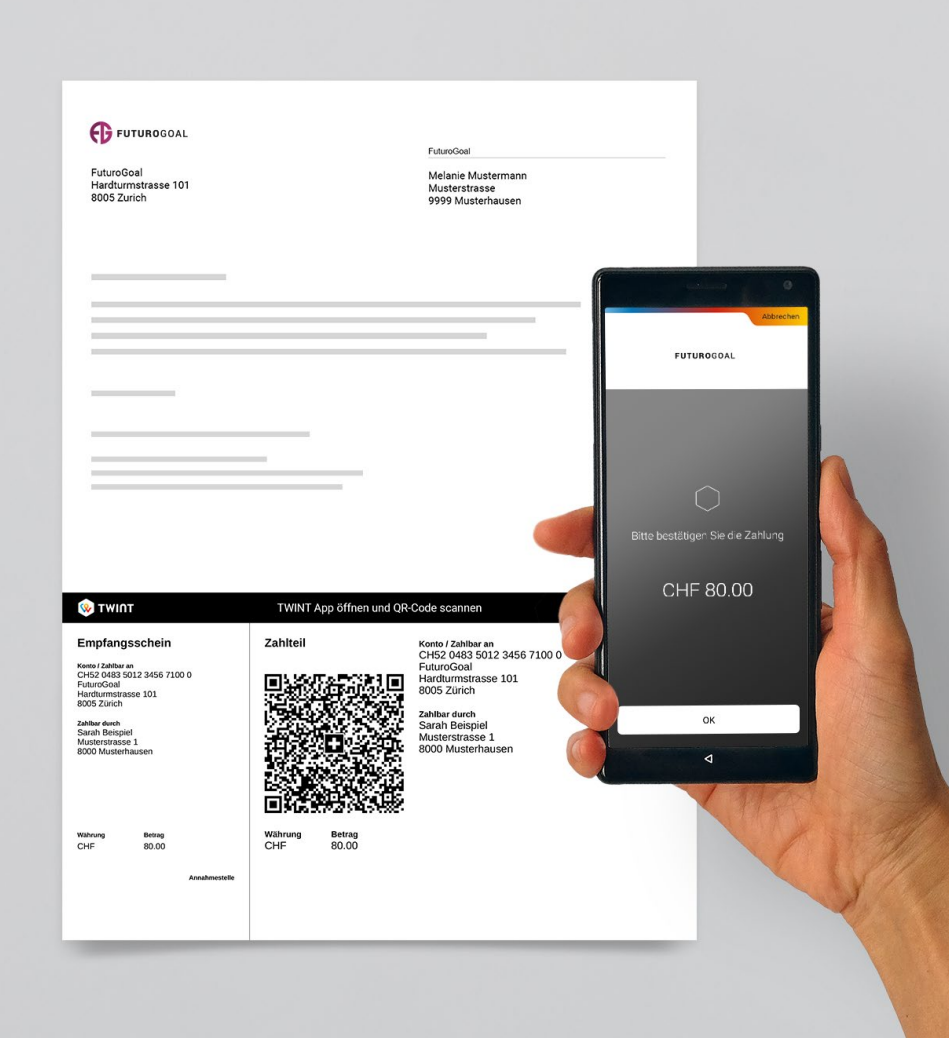

#### TWINT-Banner

Die mitgelieferten TWINT-Banner weisen darauf hin, dass eine QR-Rechnung auch mit der TWINT-App gescannt und bezahlt werden kann.

Die heruntergeladene Grafik liegt in einer Grösse von 210 mm x 10 mm vor und ist für die randlose Integration in ein DIN A4-Druckformat ausgelegt. Für die professionelle Umsetzung in Desktop-/Digital Publishing Software empfehlen wir die Verwendung der EPS-Datei.

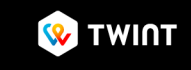

TWINT App öffnen und QR-Code scannen

#### Einbindung

Bitte beachten Sie diese einfachen Regeln für die Integration der TWINT-Banner in gedruckte oder digitale QR-Rechnungen.

#### QR-Rechnung als Druck / Hardcopy

Werden Zahlteil und Empfangsschein in eine Papier-QR-Rechnung integriert, muss das Papier zwischen den Rechnungsinformationen und dem Zahlteil und dem Empfangsschein sowie zwischen dem Zahlteil und dem Empfangsschein perforiert werden. Platzieren Sie die TWINT-Banner direkt oberhalb der oberen Perforationslinie.

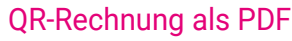

Wenn die QR-Rechnung mit Zahlungsteil und Quittung elektronisch als PDF-Datei versandt wird, muss zwischen dem Zahlungsteil und der Quittung eine Zeile mit einem Scherensymbol gedruckt werden. Platzieren Sie die TWINT-Banner direkt oberhalb des Zahlungsteils und des Belegs. Geben Sie eine unsichtbare Trennlinie an, indem Sie ein Scherensymbol hinzufügen, wie im folgenden Beispiel gezeigt.

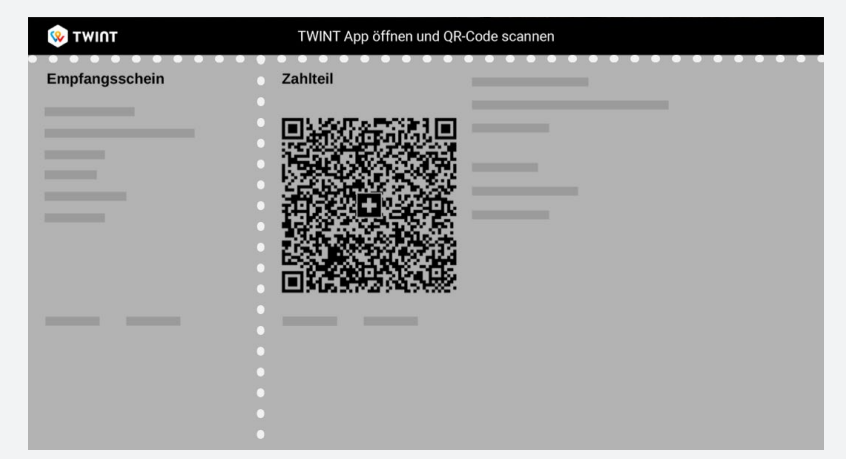

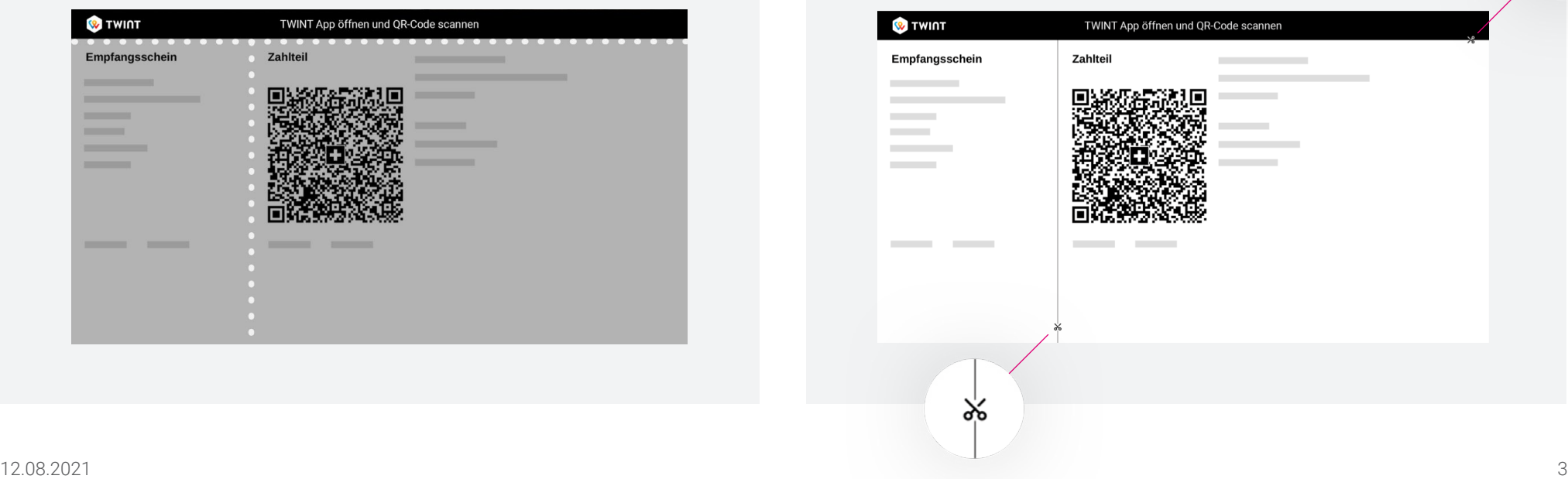

#### Beispiele für die Integration

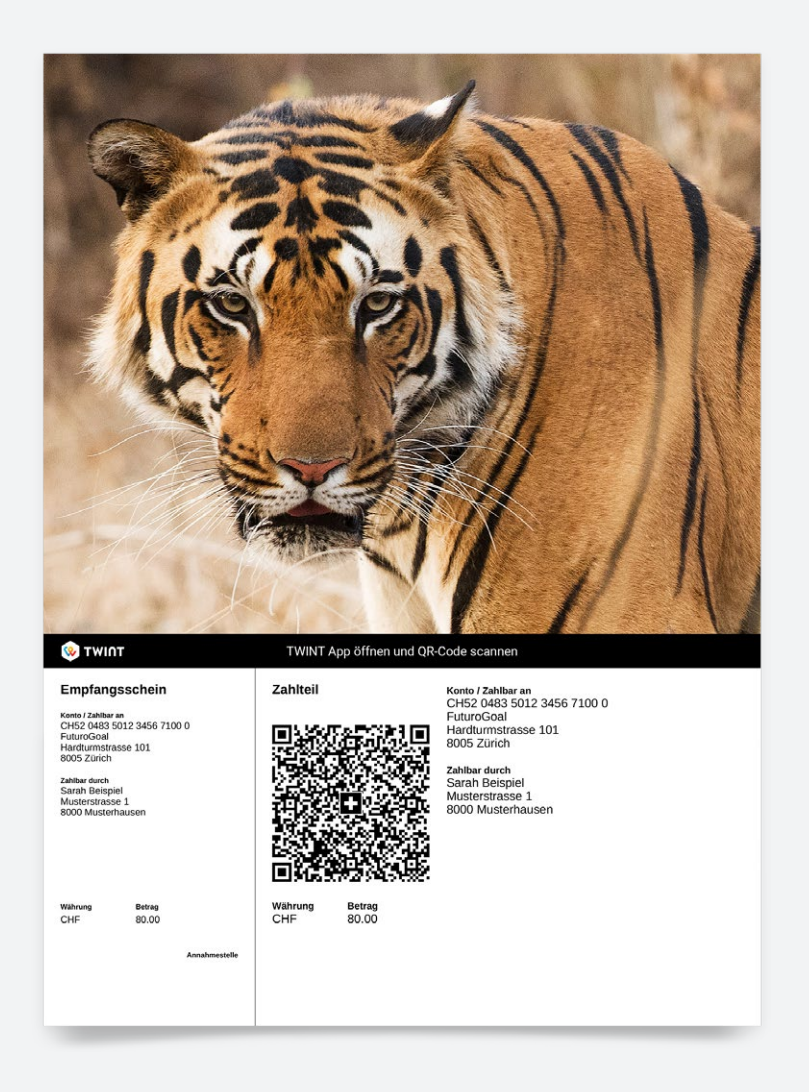

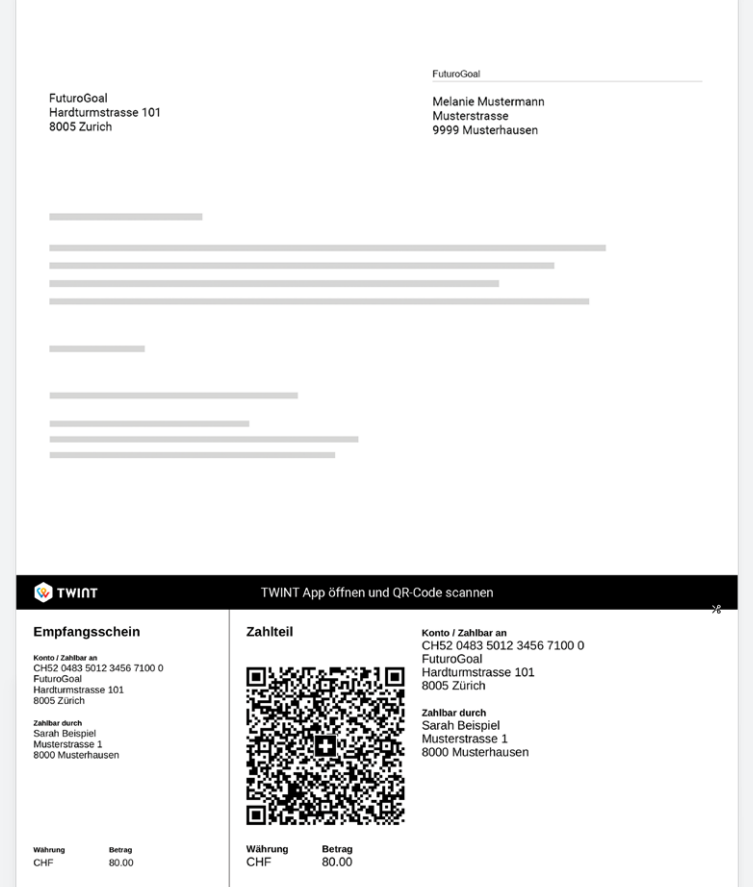

#### Bitte unbedingt einhalten

Um Qualität und Lesbarkeit zu gewährleisten, sollten die heruntergeladenen Dateien nicht bearbeitet oder verändert werden. Bearbeitete Dateien entsprechen nicht den vorgegebenen Gestaltungsrichtlinien von TWINT.

Die bereitgestellten Dateien dürfen nicht gestreckt oder gequetscht werden.

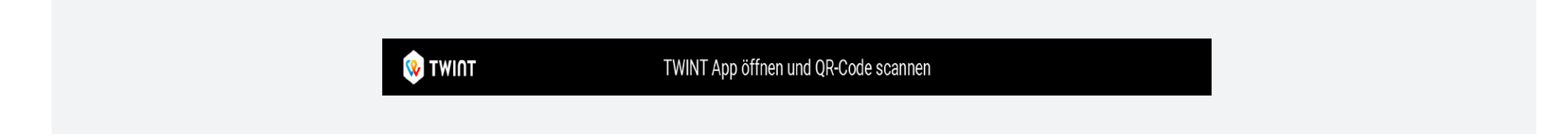

Schneiden Sie den Text nicht ab und trennen Sie ihn nicht.

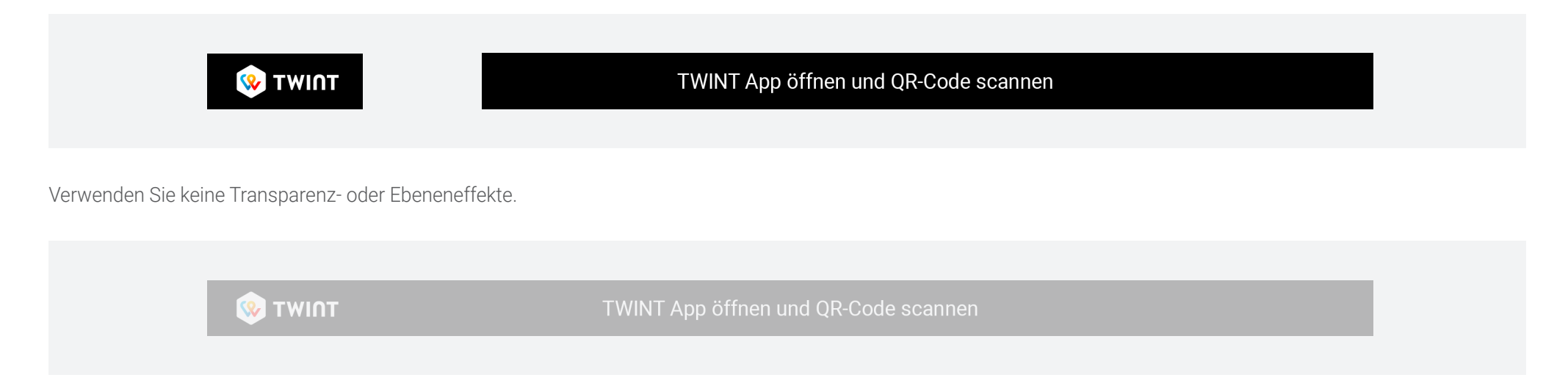

#### Obligatorischer Qualitätscheck

Um sicherzustellen, dass das Zahlungserlebnis für Ihre Unterstützer und Mitglieder so effektiv wie möglich ist, werden wir Ihre gedruckte oder digitale Umsetzung überprüfen. Senden Sie bitte ein PDF an twint@raisenow.com und Sie erhalten innerhalb von zwei Werktagen eine Rückmeldung.

#### Weitere Informationen

Weitere Informationen, Tipps und Tricks finden Sie hier: support.raisenow.com

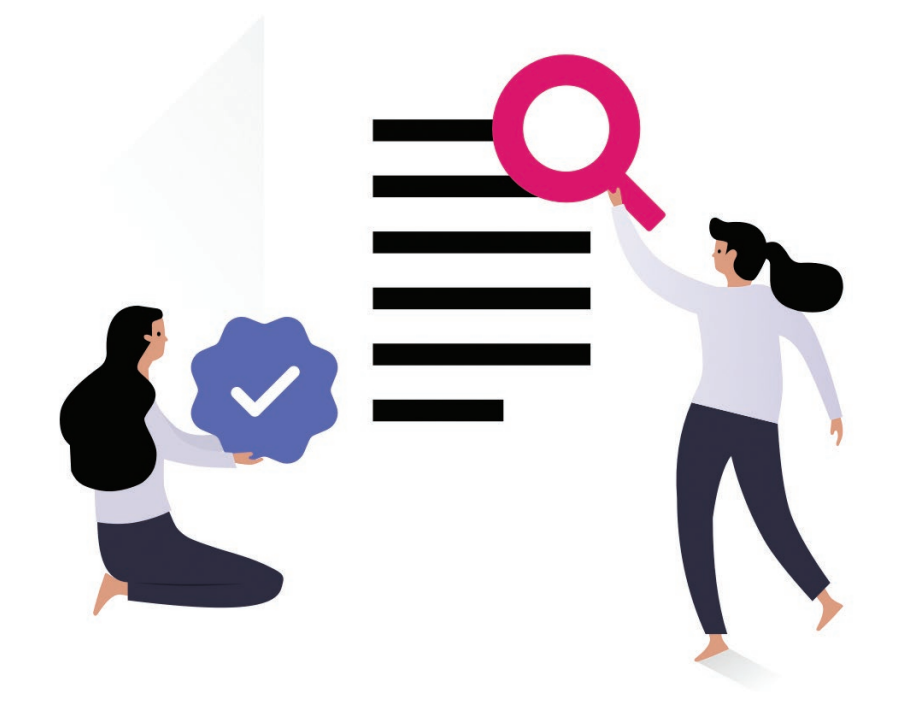